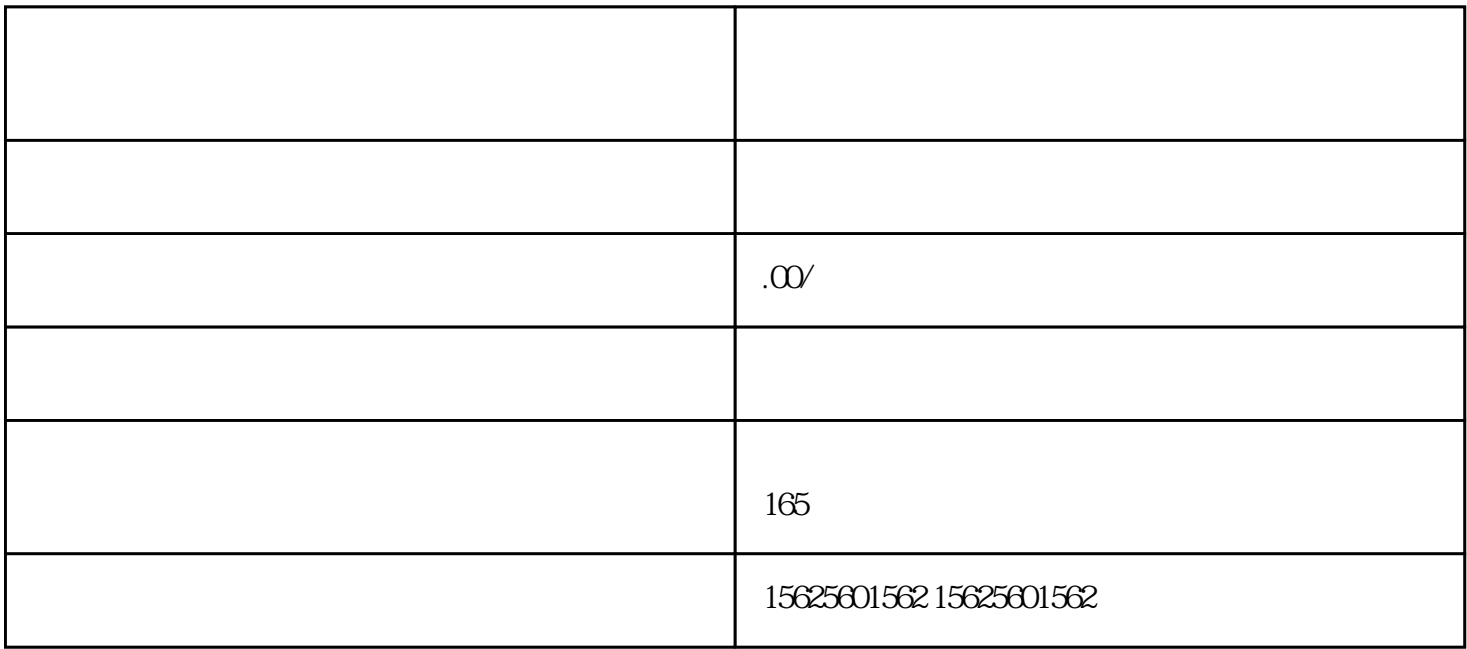

视频号是\*\*提供的一种创作者身份,允许用户上传原创视频并获得广告收入的平台。对于内衣类目的开

1.  $**APP$ 

 $**APP$ 2. 创建视频号 登录\*\*账号后,在首页底部的"我"选项上滑,找到并点击"创作中心"进入,然后点击  $\frac{44}{10}$  $3$   $^{**}$  $4.$   $\frac{4}{10}$ "上架类目",然后点击"申请类目",在类目列表中选择"内衣"并提交申请。

1.  $\blacksquare$  $2.$  $3$  \*\* \*\* \*\* \*\* \*\* \*\*

 $4.$ 

- 三、小于3个问答  $1.$  $13$  $2.$  $3.$ 
	- $**$  $\ast\ast$
	- -
	- -
	-
	-